# NOAH CLINICAL

## **Preguntas frecuentes- Una guía para padres**

**¿Qué tipo de examen se realizará?** Antígeno (rápido) y/o PCR. Esto dependerá de la preferencia de la escuela.

**¿Qué tipo de muestras usan para el examen?** En este tipo de pruebas se obtiene una muestra de la sección más anterior de la fosa nasal, aproximadamente ¾ de pulgada dentro de la nariz

**¿En dónde me pre-registro para el examen?** [www.lifepointlink.com/noah/outreach](http://www.lifepointlink.com/noah/outreach)

#### *\*Sólo tendrá que registrarse y dar su consentimiento para las pruebas una vez; no será necesario completarlo cada vez. Debe completar todos los pasos siguientes para registrarse.*

- 1. Vaya al enlace anterior, introduzca sus datos y proporcione una dirección de correo electrónico. El correo electrónico con el código de activación puede tardar hasta una hora en llegar.
- 2. Haga clic en el botón "Activate Your Account" (Activar su cuenta), luego ingrese su código de activación y confirme la información del paciente. Si se completa con éxito, debería ver un mensaje en letras verdes que dice: "Su cuenta se ha activado con éxito".
- 3. Inicie sesión en el sistema del portal para introducir sus datos personales y dar su consentimiento para la realización de las pruebas (si el paciente es menor de edad). Una vez finalizado este último paso, ya está todo listo.

**¿Puede la escuela registrarme manualmente en el sistema?** Sí, pero debe presentar un formulario de consentimiento en papel que le entregará la escuela antes de la prueba.

*\*Algunas escuelas NO están registrando manualmente al personal y a los estudiantes en el portal. Además, algunas escuelas NO permiten el consentimiento en papel y hacen obligatoria la inscripción en línea. Por favor, verifique con su escuela el proceso de registro individual. \**

### **¿Dónde me registro después de haber ingresado manualmente?** [www.lifepointlink.com/NOAH/patientportal](http://www.lifepointlink.com/NOAH/patientportal)

- 1. Presione el botón que dice, "Create a New Account."
- 2. Ingrese la información del paciente y proporcione una dirección de correo electrónico. El correo electrónico con el código de activación puede tardar hasta una hora en llegar.
- 3. Presional el botón de "Activate Your Account", después, ingresar el código de activación y confirme la información del paciente. Si se ha completado exitosamente, podrá ver un mensaje en color verde que dice, "Your account was successfully activated." (Su cuenta ha sido activada).

#### *\*Este proceso no puede completarse hasta que su resultado esté listo para ser visto. Por favor, espere 24-48 horas después de recibir su prueba antes de intentar registrarse. Recibirá un mensaje de error si intenta registrarse antes de que los resultados estén finalizados. \**

**¿Puedo registrar a varios niños con una misma dirección de correo electrónico?** Sí, el sistema permitirá el registro de varios niños con la misma dirección de correo electrónico, pero deberá crear un nombre de usuario distinto para cada niño.

**¿Cuáles son los tiempos habituales de entrega de los resultados (TAT)?** En la actualidad, el tiempo de espera es de 24 a 36 horas desde la recepción de la muestra en el laboratorio. Ocasionalmente, surgen situaciones que pueden retrasar una muestra, pero haremos todo lo posible para

obtener la información que falta y el resultado lo antes posible. Entendemos que cada muestra es una persona y la puntualidad es extremadamente importante.

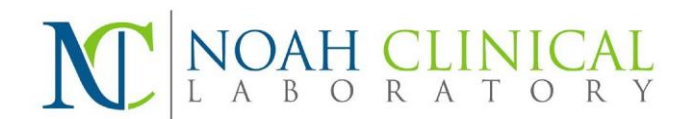

¿Cómo veré mis resultados? Si se ha pre-registrado, recibirá una notificación por correo electrónico de que sus resultados están listos, indicándole que inicie sesión en el portal del paciente. Si ha sido ingresado manualmente por su escuela o su prueba fue enviada en un formulario de solicitud en papel, por favor, espere 24-48 horas para que los resultados sean finalizados y regístrese con el proceso de registro adjunto.

¿Preguntas sobre mi prueba? Llamar al 414.600.1020 o por correo electrónico: [Results@NOAHClinicalLaboratory.com](mailto::%20Results@NOAHClinicalLaboratory.com)

Mientras espera los resultados de las pruebas, continúe siguiendo las normas sanitarias

locales. Más información en: https:/[/www.dhs.wisconsin.gov/covid-19/kids.htm](http://www.dhs.wisconsin.gov/covid-19/kids.htm)